The company passcodes: **gforest-2117** and create a login for yourself. Below is the website.

https://ipay.adp.com/iPay/index.jsf

Welcome! ADP is committed to protecting your privacy and ensuring that only you can access your personal information. To assist us in meeting that commitment, you must register with us before using our services.

During registration, you will be assigned a user ID and you will create a unique password. Then you'll be ready to log on and start using ADP services.

Before you register, your administrator will provide you with the following information:

- Your company's Registration pass code
- The web site address (URL) to use for Self Service Registration

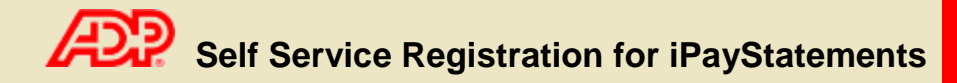

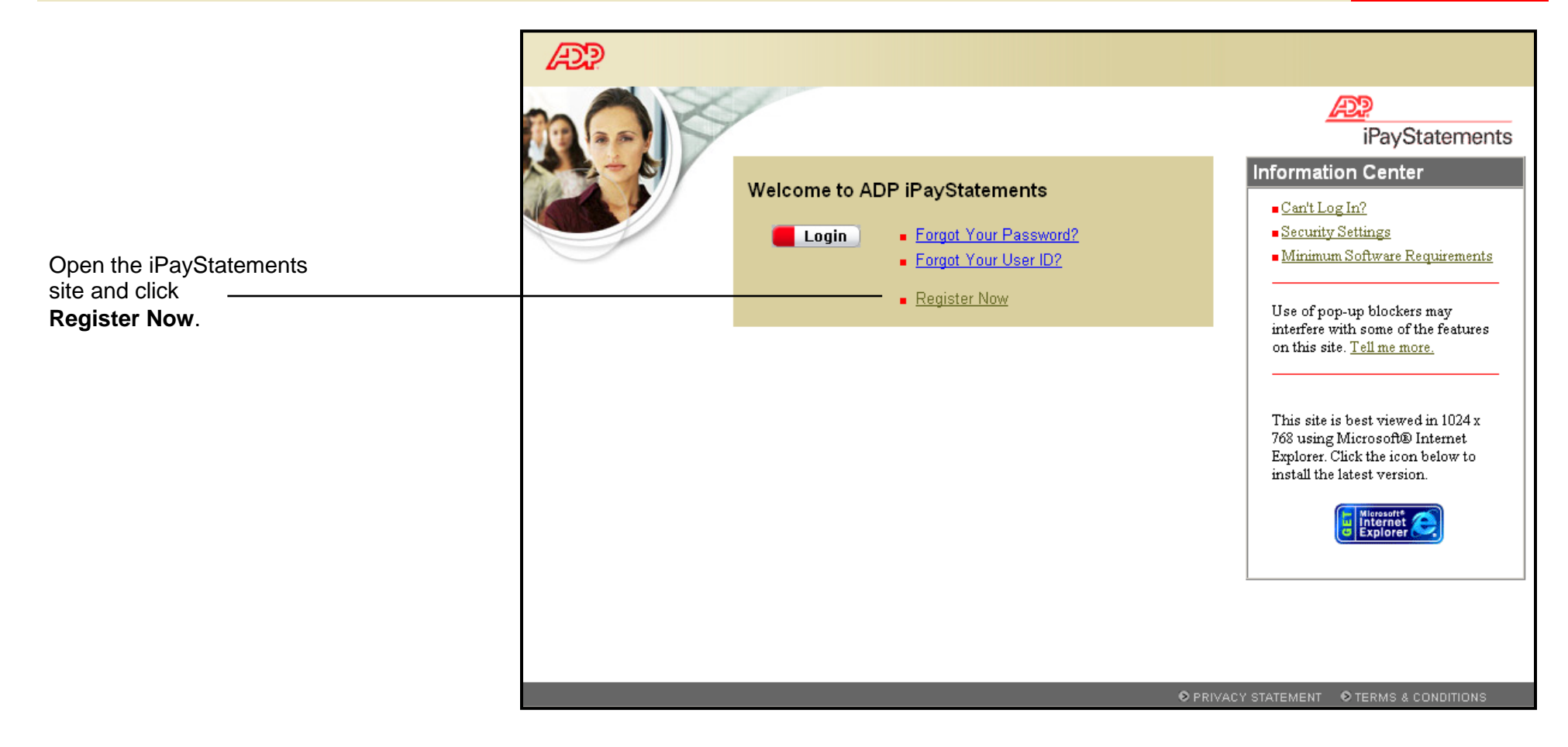

## **Self Service Registration for iPayStatements**

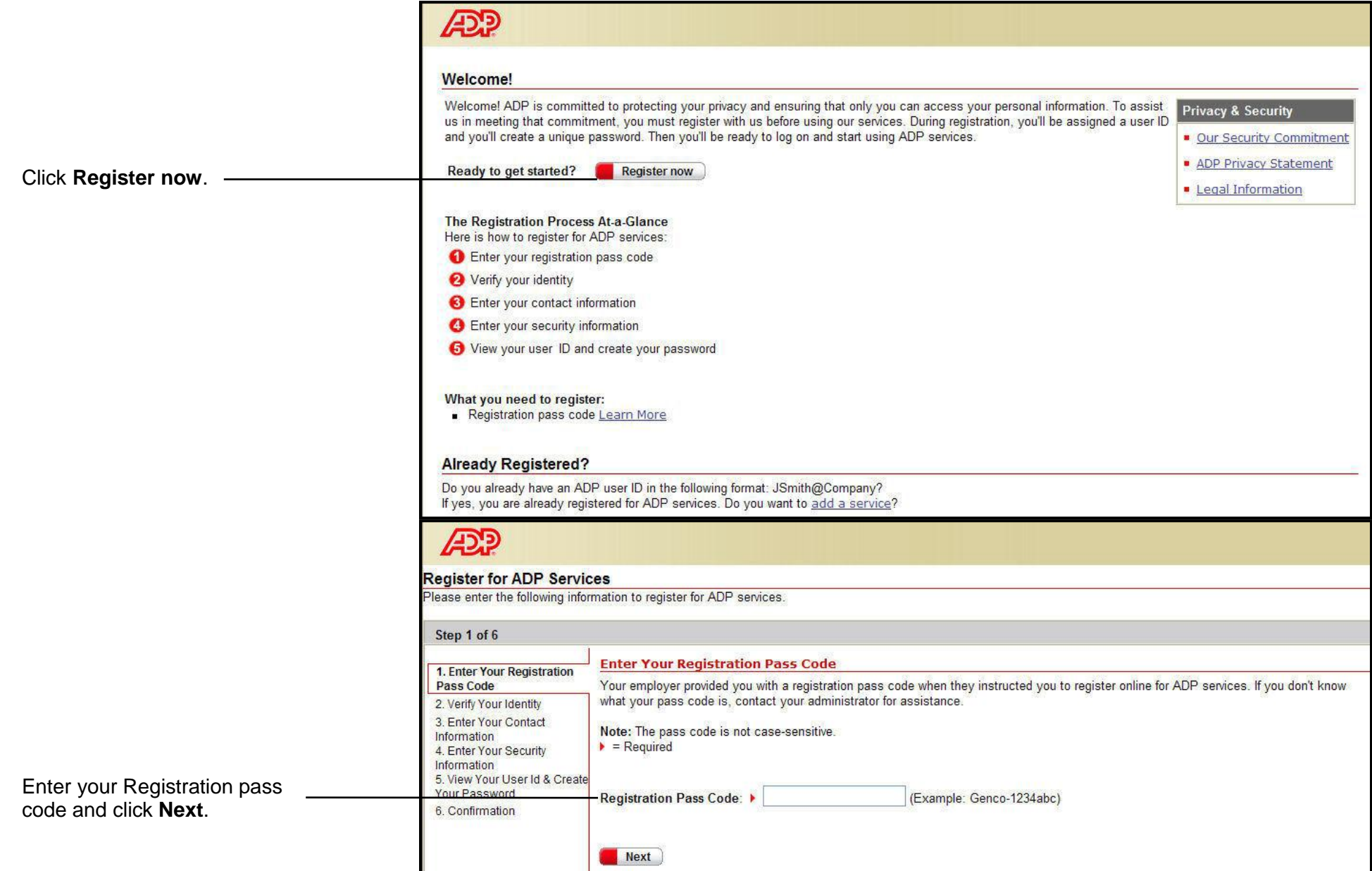

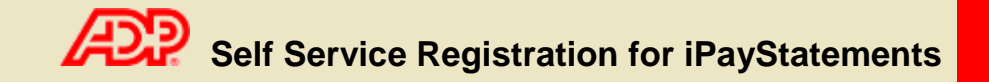

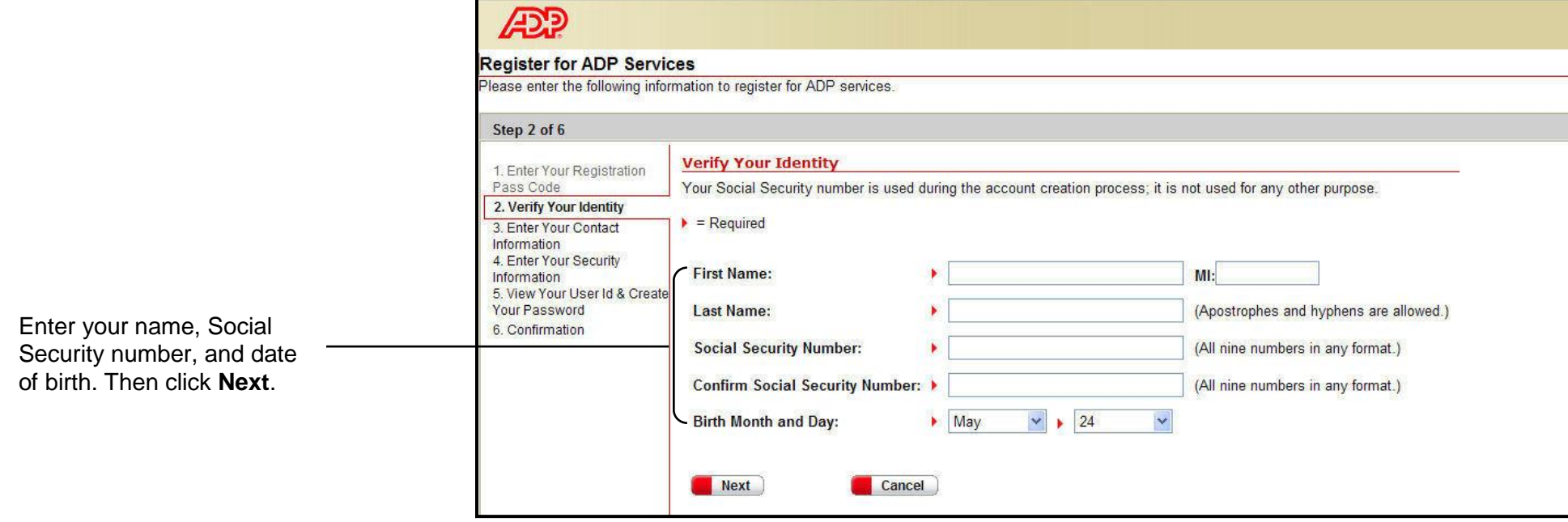

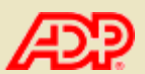

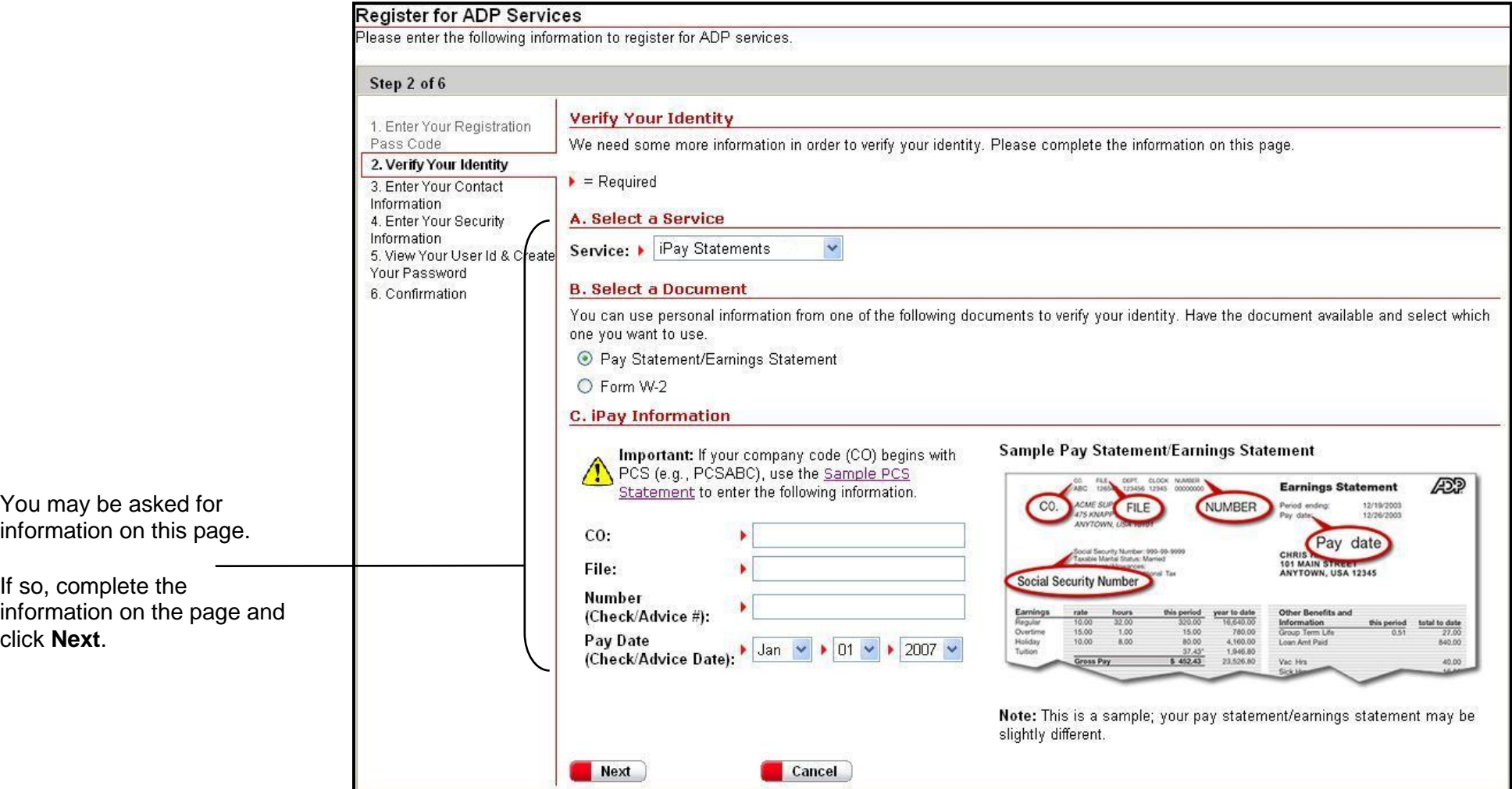

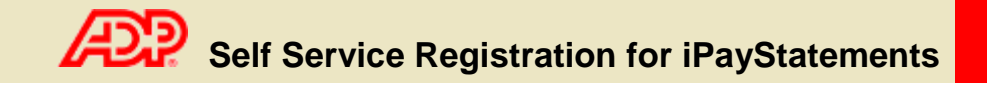

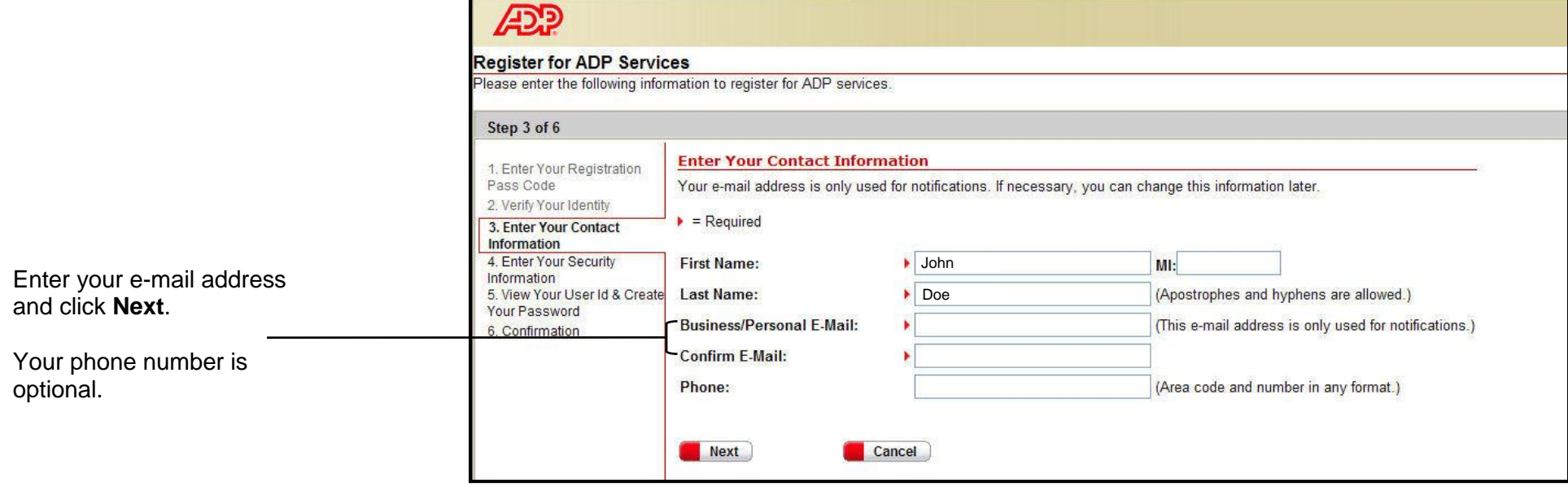

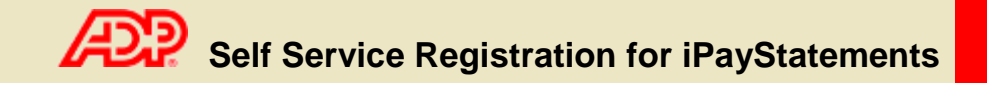

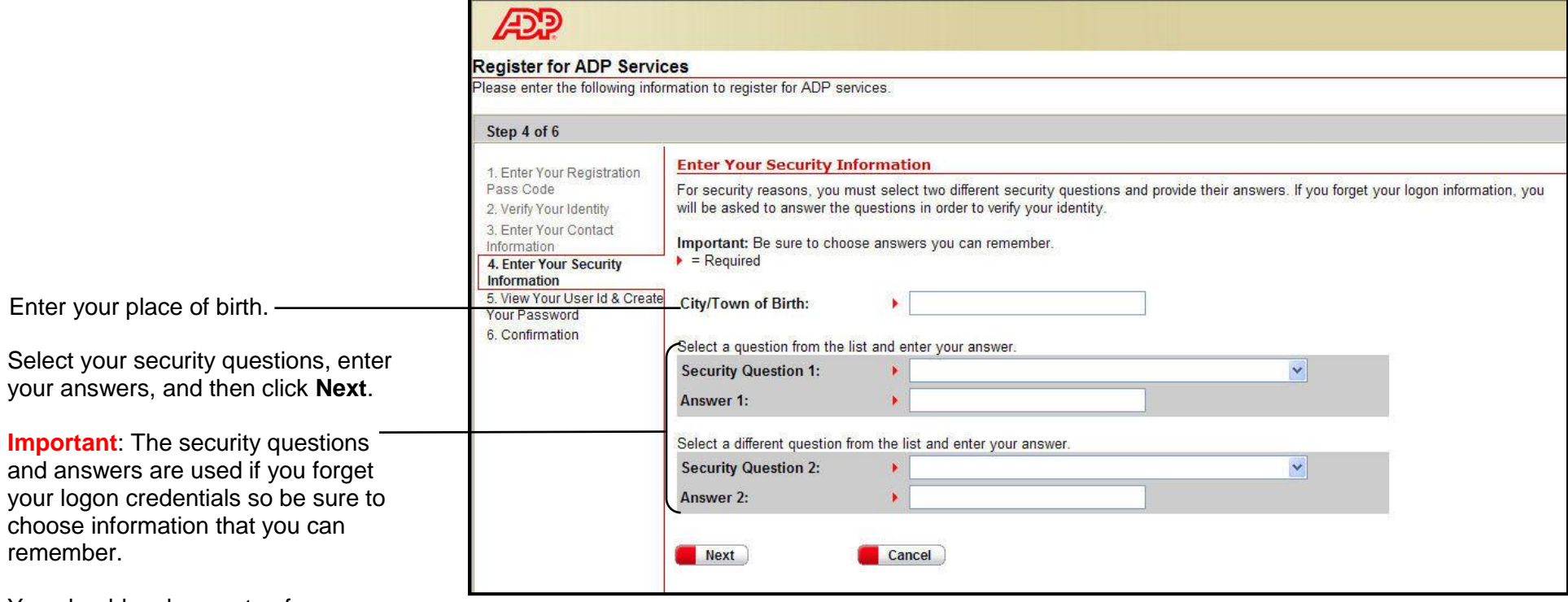

You should make a note of your answers and keep them in a safe place.

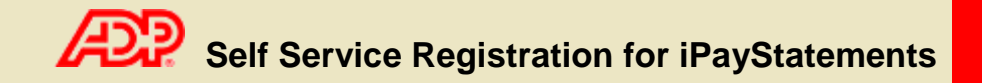

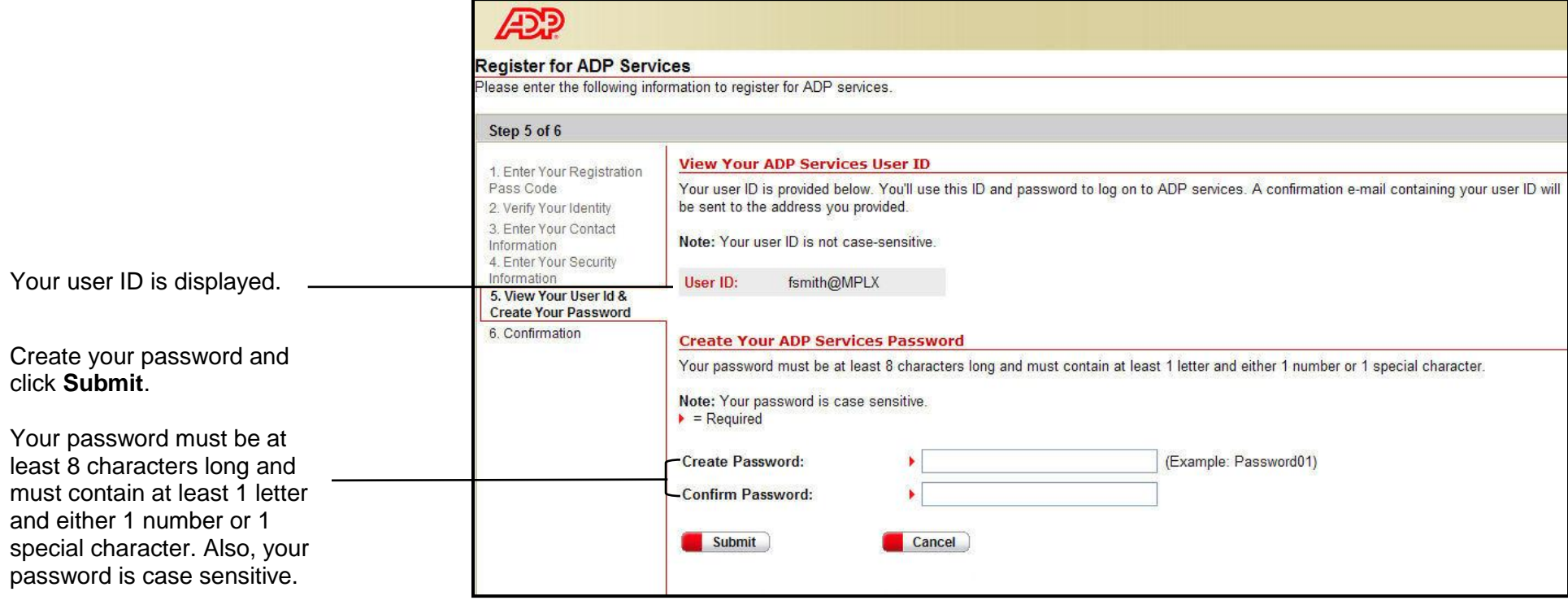

**Important**: You should make a note of your user ID and password and keep them in a safe place. You'll need them to log on to ADP services.

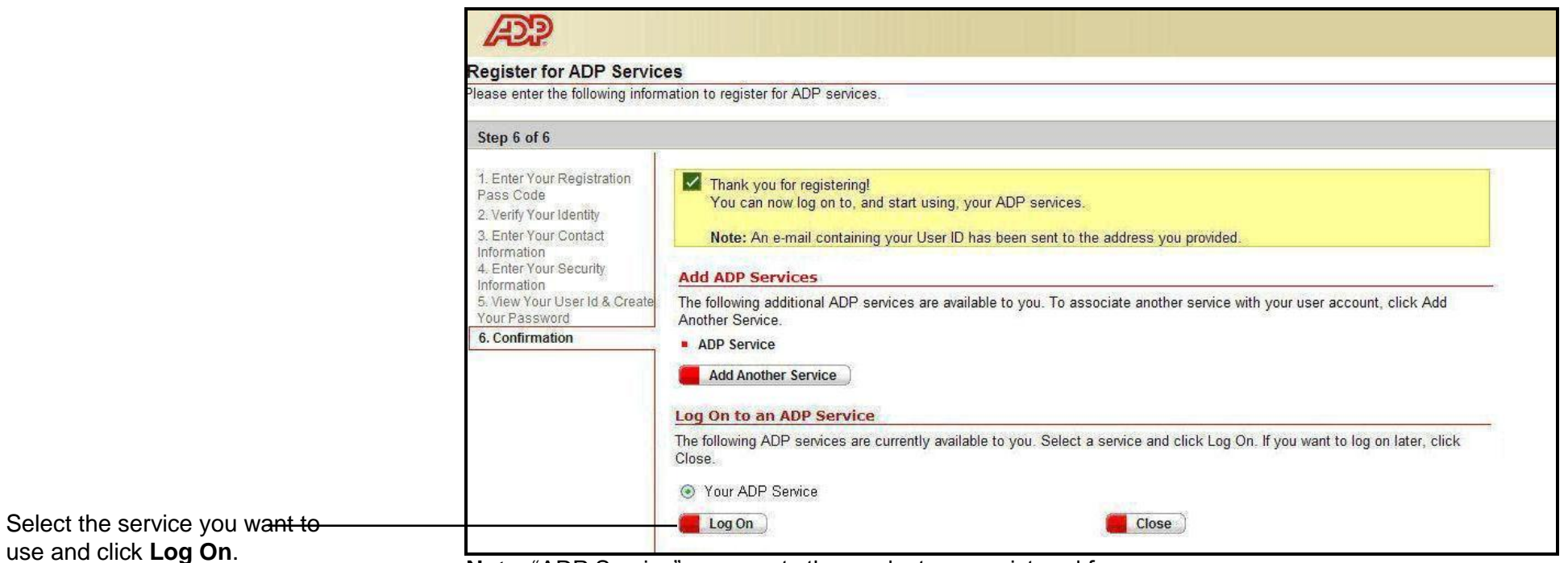

 **Note**: "ADP Service" represents the product you registered for.

Thank you for registering to use ADP Services!